# **BioRuby**入門 ― はじめてのプログラム言語

## Naohisa Goto / 後藤直久

Genome Information Research Center, Research Institute for Microbial Diseases, Osaka Univ. 大阪大学微生物病研究所附属遺伝情報実験センター Email: ngoto@gen-info.osaka-u.ac.jp twitter: @ngotogenome

## **Who am I? /** 自己紹介

- Name: Naohisa Goto
- 名前: 後藤 直久
- 所属: 大阪大学微生物病研究所附属遺伝情報実験センター ゲノム情報解析分野
- 職位: 助教
- Twitter: @ngotogenome
- Email: ngoto@gen-info.osaka-u.ac.jp

## **Ruby** とは?

### ●コンピュータ用の「言語」のひとつ

●オブジェクト指向スクリプト言語

- ●日本発、世界に広まったソフトウェア
	- 作者: まつもとゆきひろ氏
	- 1995年に最初のバージョン
	- ●世界中で利用されている
	- 国際的開発体制
- フリーソフトウェア

● 配布・利用・改変が自由

http://www.ruby-lang.org/

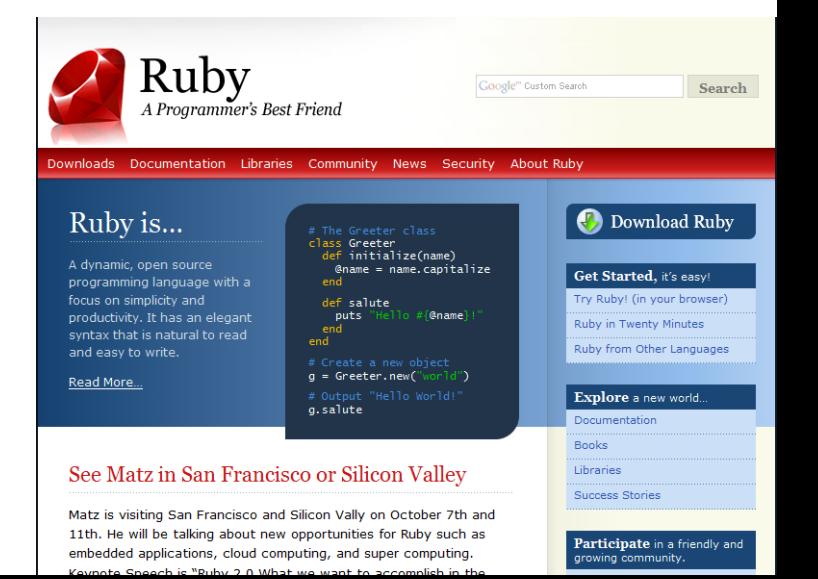

## プログラミング言語

- **BASIC**
- **OC**
- $C++$
- $\bullet$  C#
- COBOL
- **OD**
- **Fortran**
- **Haskell**
- Java
- $\bullet$  JavaScript
- **•** Lisp
- **O** ML
- **Pascal**
- Perl
- $\bullet$  PHP
- $\bullet$  PL/I
- **•** Prolog
- Python
- **O**R
- Ruby

…

**•** Smalltalk

## なぜ**Ruby?**

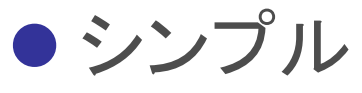

- わかりやすく、生産性も高い
- ●洗練された文法
	- 読みやすく書きやすい
- 書籍や各種情報が多い
	- ●特に日本語の本やウェブサイトは多い
	- 各地でボランティアベースの勉強会が開催
- 目的に応じた既存のライブラリやツールを使える
	- Ruby on Rails (動的ウェブサイト構築用), ...
	- **•** BioRuby
- 最先端のインターネット企業も使用

● Twitter, ...

### **BioRuby**とは?

### ● Rubyで書かれた生物情報科学(バイオインフォマティ クス)用ライブラリとツール集

- ライブラリ=ソフトウェアの「部品」を集めたもの
- フリーソフトウェア
	- 配布、利用、改変が自由
- 最新バージョン 1.4.3
	- 2012年8月22日リリース
- <http://bioruby.org/>

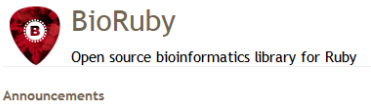

- . Biogem is community developed plugins for the BioRuby. See the complete list, generic information, README, HOWTO and Tutorial.
- . We will discontinue our bug tracking system on RubyForge, Instead, please use Redmine system provided at OIBIF for bug reports.

BioRuby 1.4.2 released

BioRuby plugin system

BioRuby 1.4.1 released (Changel og)

**BioRuby paper** is published

BioRuby 1.4.0 released

RicRuby 1-3-1 released (ChangeLog)

RinRuby 1-3-0 released (ChangeLog)

o<br>Ruby has officially mo

BioHackathon 2009

(ChangeLog)

. We had the first BioRuby world wide IRC conference on Dec 19th 2010 and agreed to continue weekly IRC meeting on every Thursday (details). The log is available here.

#### **Project overview**

BioRuby project provides an integrated environment in bioinformatics for the Ruby language. This project is supported by University of Tokyo (Human Genome Center), Kyoto University (Bioinformatics Center) and the Open Bio Foundation

#### Reference

BioRuby: Bioinformatics software for the Ruby programming language Naohisa Goto, Pjotr Prins, Mitsuteru Nakao, Raoul Bonnal, Jan Aerts and Toshiaki Katayama Bioinformatics (2010) 26(20): 2617-2619, doi: 10.1093/bioinformatics/btn475

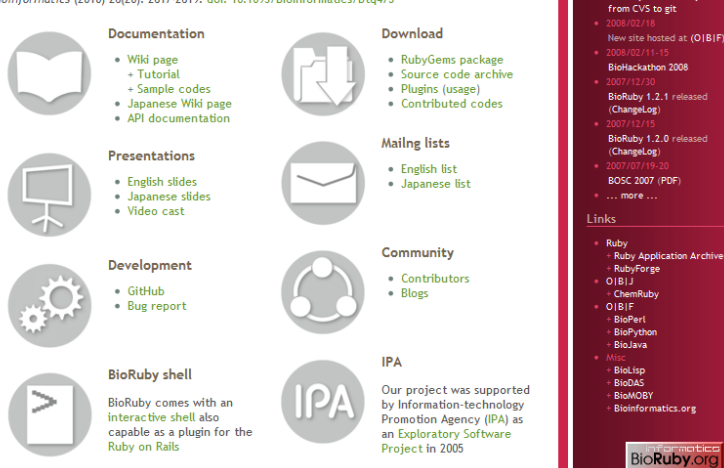

## **BioRuby**の機能

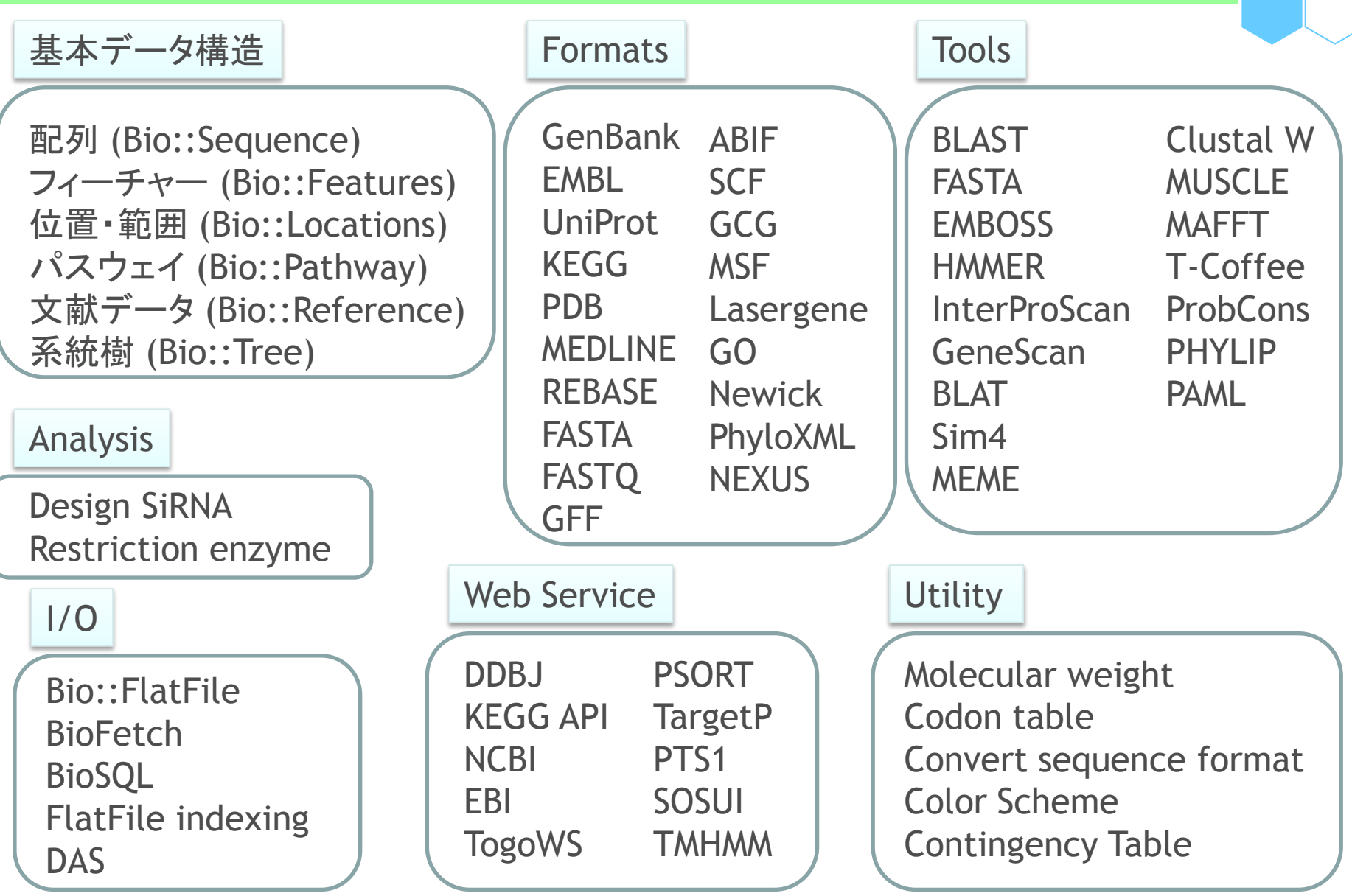

### **BioRuby**略歴

2000/11 BioRubyプロジェクト開始 2001/06 最初のバージョン (BioRuby 0.1) 2001/10 BioRuby 0.3 : 2005/06-2006/03 IPA未踏プロジェクトに採択 2006/02 BioRuby 1.0.0 : 2010/08 Bioinformatics誌に論文掲載 : 2012/08 BioRuby 1.4.3

Vol. 26 no. 20 2010, pages 2617-2619 BIOINFORMATICS APPLICATIONS NOTE doi:10.1093/bioinformatics/bta475

#### Sequence analysis

Advance Access publication August 25, 2010

#### BioRuby: bioinformatics software for the Ruby programming language

Naohisa Goto<sup>1,†</sup>, Piotr Prins<sup>2,†</sup>, Mitsuteru Nakao<sup>3</sup>, Raoul Bonnal<sup>4</sup>, Jan Aerts<sup>5</sup> and Toshiaki Katayama<sup>6,\*</sup>

<sup>1</sup>Department of Genome Informatics, Genome Information Research Center, Research Institute for Microbial Diseases, Osaka University, Japan, <sup>2</sup>Department of Nematology, Wageningen University and Groningen Bioinformatics Centre, The Netherlands, <sup>3</sup>Database Center for Life Science, Research Organization of Information and Systems, Tokyo, Japan, <sup>4</sup>Integrative Biology Program, Fondazione Istituto Nazionale di Genetica Molecolare, Milan, Italy, <sup>5</sup>Genome Dynamics and Evolution, Wellcome Trust Sanger Institute, Cambridge, UK and <sup>6</sup>Laboratory of Genome Database, Human Genome Center, Institute of Medical Science, University of Tokyo, Japan Associate Editor: Dmitrij Frishman

#### **ABSTRACT**

Summary: The BioRuby software toolkit contains a comprehensive set of free development tools and libraries for bioinformatics and molecular biology, written in the Ruby programming language. BioRuby has components for sequence analysis, pathway analysis, protein modelling and phylogenetic analysis; it supports many widely used data formats and provides easy access to databases, external programs and public web services, including BLAST, KEGG, GenBank, MEDLINE and GO. BioRuby comes with a tutorial, documentation and an interactive environment, which can be used in the shell, and in the web browser.

Availability: BioRuby is free and open source software, made available under the Ruby license. BioRuby runs on all platforms that support Ruby, including Linux, Mac OS X and Windows. And, with JRuby, BioRuby runs on the Java Virtual Machine. The source code is available from http://www.bioruby.org/. Contact: katayama@bioruby.org

Received on June 18, 2010; revised on August 11, 2010; accepted on August 12, 2010

#### 1 INTRODUCTION

Research in molecular biology depends critically on access to databases and web services. The BioRuby project was conceived in 2000 to provide easy access to bioinformatics resources through free and open source tools and libraries for Ruby, a dynamic open source programming language with a focus on simplicity and productivity (www.rubv-lang.org).

The BioRuby software components cover a wide range of functionality that is comparable to that offered by other Bio\*

also can run inside a Java Virtual Machine (JVM), allowing interaction with Java applications and libraries, like Cytoscape for visualization (Shannon et al., 2003).

Both BioRuby and Ruby are used in bioinformatics for scripting (Aerts and Law, 2009), scripting against applications (Katoh et al., 2005), modelling (Lee and Blundell, 2009; Metlagel et al., 2007), analysis (Prince and Marcotte, 2008), visualization and service integration (Philippi, 2004). The web development framework 'Ruby on Rails' is used to create web applications and web services (Biegert et al., 2006; Jacobsen et al., 2010). BioRuby provides connection functionality for major web services, such as the Kyoto Encyclopedia of Genes and Genomes (KEGG; see example in Fig. 1) (Kanehisa et al., 2008), and the TogoWS service, which provides a uniform web service front-end for the major bioinformatics databases (Katayama et al., 2010).

The BioRuby source tree contains over 580 documented classes, 2800 public methods and 20 000 unit test assertions. Source code is kept under Git version control, which allows anyone to clone the source tree and start submitting. We have found that Git substantially lowers the barrier for new people to start contributing to the project. In the last 2 years, the source tree has gained 100 people tracking changes and 32 people cloned the repository.

The BioRuby project is part of the Open Bioinformatics Foundation, which hosts the project website and mailing list, and organizes the annual Bioinformatics Open Source Conference together with the other Bio\* projects. A number of BioRuby features support Bio\* cross-project standards, such as the BioSQL relational model for interoperable storage of certain data objects or their implementation is coordinated across the Bio\* projects, including support for the FASTQ (Cock et al., 2010) and phyloXML (Han and Zmasek, 2009) data exchange formats

Goto, N., Prins, P., Nakao, M., Bonnal, R., Aerts, J. and Katayama, T. (2010) BioRuby: Bioinformatics software for the Ruby programming language. *Bioinformatics*, 26(20), 2617-2619.

> mons.org/licenses/ lerly cited.

which have been range of public upports the Open and standardized idition, BioRuby

### **BioRuby**の規模

### 最新バージョン: BioRuby 1.4.3 (2012/8/22)

- ファイル数
	- **C** Library: 230 files
	- **Tests: 120 files**
	- Sample codes: 70 files
- 行数(コメント・空行除く)
	- Library: 35,000 lines
	- **Tests: 22,000 lines**
- 機能単位(クラス/モジュール, メソッド)数
	- 580 classes/modules
	- 2800 methods

## **BioRuby**開発者コミュニティ

### ● 現在の主要開発者

- Toshiaki Katayama (leader) (DBCLS)
- Naohisa Goto (release manager) (RIMD, Osaka Univ.)
- **Pjotr Prins (Wageningen University, Netherlands)**
- Raoul Bonnal (INGM, Italy)
- Jan Aerts
- Mitsuteru Nakao
- **Francesco Strozzi**
- ●これまでに合計30人以上がBioRubyに寄与

● 開発サイト: http://github.com/bioruby/bioruby

## 「ハッカソン」による開発の促進

### "Hackathon"

 an event when programmers meet to do collaborative computer programming (from WikiPedia)

**•** formed from the intellectual slang "hack" and "marathon"

- 2002/02 BioHackathon (Arizona and Cape town) (Katayama)
- 2003/02 BioHackathon (Singapore) (Katayama)
- 2006/12 Phyloinformatics Hackathon (Durham) (Katayama, Goto)
- 2008/02 DBCLS BioHackathon2008 (Tokyo)
- 2009/03 DBCLS BioHackathon2009 (Tokyo, Okinawa)
- 2010/02 DBCLS BioHackathon2010 (Tokyo)
- 2010/10 DBCLS BH10.10 (Shizuoka)
- 2011/08 NBDC / DBCLS BioHackathon2011 (Kyoto)
- 2012/09 NBDC / DBCLS BioHackathon2012 (Toyama)

参考書籍

#### 多田雅人著「Rubyではじめる バイオインフォマティクス」 培風館(2009) 3,255円

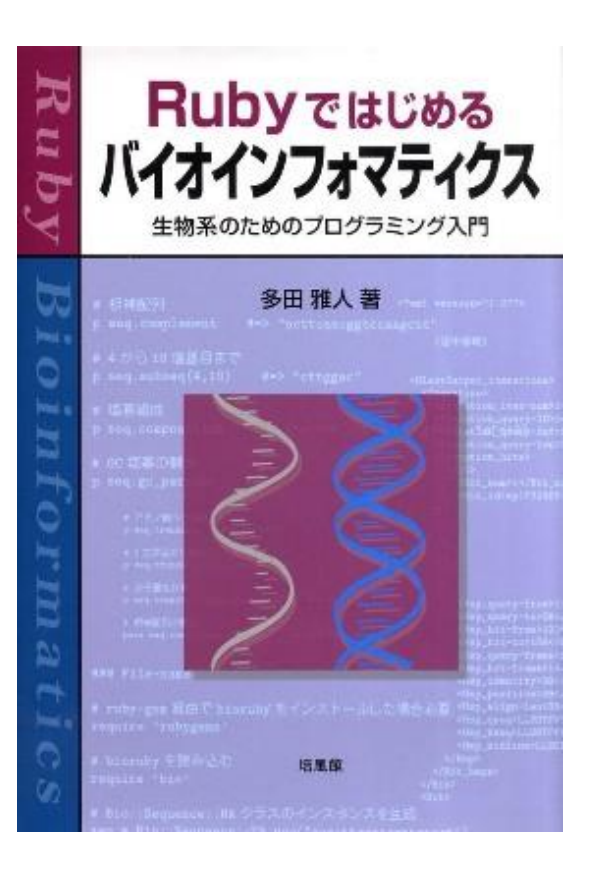

#### オープンバイオ研究会編「オープンソー スで学ぶバイオインフォマティクス」 東京電機大学出版局(2008) 4,095円

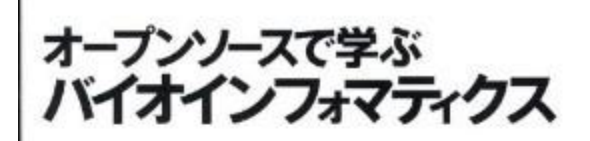

オープンバイオ研究会

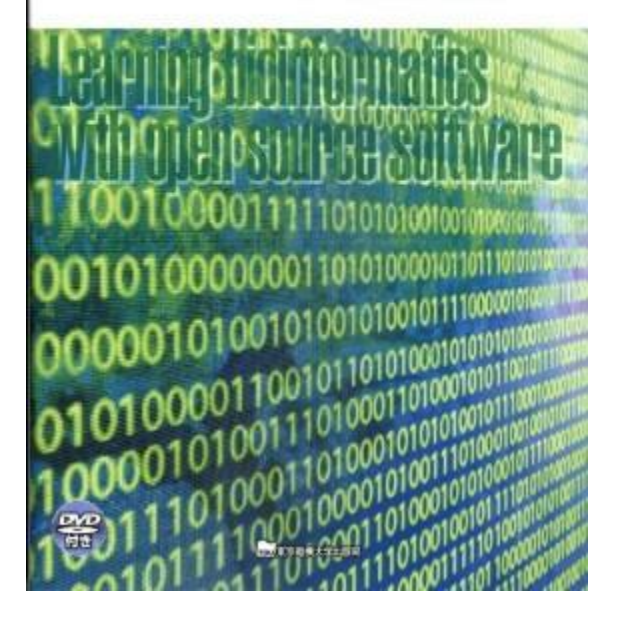

**BioRuby**

## **Ruby**のインストール

● Windows

● http://rubyinstaller.org/ から最新版をダウンロードして インストール

● 2012/8現在の最新版はRuby 1.9.3-p194

- Mac OS X (Leopard以降)
	- ●必ずXcodeをインストールすること
	- Rubyはいちおう最初からインストール済み

● ただしバージョンが古かったり微妙に不具合があったりする

● 可能なら、Homebrew, MacPorts, fink などを用いて最新 版を入れるのが推奨

### **BioRuby**のインストール

- Windows (先ほどの Ruby 1.9.3-p194の場合)
	- インターネットに接続する
	- 「スタート」→「すべてのプログラム」→「Ruby 1.9.3-p194」 →「Start Command Prompt with Ruby」をクリック
	- 「gem install bio」と入力してEnter
	- ●しばらく待つ(添付のドキュメントの整形に時間がかる)
- 新しめのRubyがインストールされているMac
	- インターネットに接続する
	- 「アプリケーション」→「ユーティリティ」にある「ターミナル」 (Terminal.app)を起動
	- 「sudo gem install bio」と入力してEnter
	- ●しばらく待つ

### **BioRuby**のインストール

- 古いRubyの入っているMacの場合
	- http://rubygems.org/downloads/bio-1.4.3.gem また は http://bioruby.org/archive/gems/bio-1.4.3.gem を デスクトップにダウンロード
	- 「アプリケーション」→「ユーティリティ」にある「ターミナル」 (Terminal.app)を起動
	- 「cd Desktop」と入力
	- 「sudo gem install bio-1.4.3.gem」と入力

## **Ruby**のインタラクティブ環境の起動

- Windows (先ほどの Ruby 1.9.3-p194の場合)
	- 「スタート」→「すべてのプログラム」→「Ruby 1.9.3-p194」 →「Start Command Prompt with Ruby」をクリック
	- (右クリックして「コピー」し、デスクトップ上で「貼り付け」し てアイコンをデスクトップに作っておくと便利)
	- ●(日本語が化ける場合は、ウインドウ左上のアイコンを右ク リックして「プロパティ」をクリック、「フォント」を表示、必要な ら好みのサイズに変更して「OK」を押す)
	- ●「irb」と入力してEnter

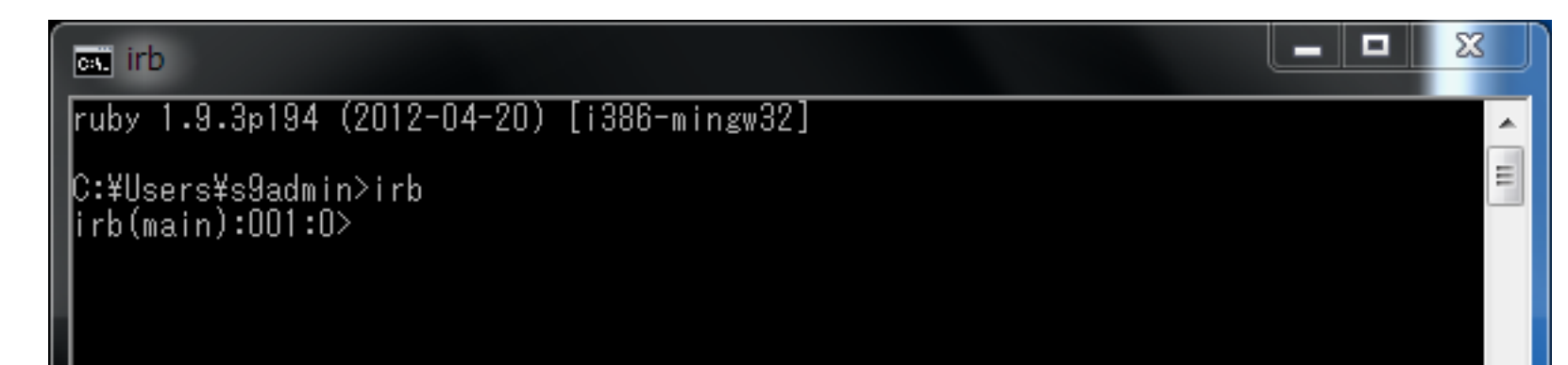

## **Ruby**のインタラクティブ環境の起動

#### ● Macの場合

- 「アプリケーション」→「ユーティリティ」にある「ターミナル」 (Terminal.app)を起動
	- ●ドックに入れておくと後で便利です
- 起動済みの場合はメニューの「シェル」→「新規ウインドウ」 →「Basic」で新規ウインドウを開く(または、既存のウインド ウを使い回してもよい)

● 「irb」と入力しEnter

## **Ruby**のインタラクティブ環境「**irb**」

- Ruby言語を対話的に使う環境
- 入力したら計算結果がすぐに出てくる
	- 計算時間は計算内容次第で長くなることもあります
- まずは電卓代わりに使ってみる
- ●「1+2 \* 3」と入力してEnter
- 答: 7
- 括弧も使える
- $\bullet$  ((1+2) \* (3+4) + 5) \* 6
- ●答: 156

### 割り算の注意点

#### ● 例: 10 / 3 は?

- 整数同士の割り算は答えを整数に丸めて返す
- 小数になってもいい場合は、10.0 / 3 または 10 / 3.0 ま たは 10.quo(3)とする

**BioRuby**

変数

#### ●名前を付けて数字その他を一時的に記憶

 $a = 1$  $b = 2$  $c = a + b$ aaa =  $c * 3$ 

● アルファベット小文字から始まり、アルファベット・数 字または (アンダーバー)を名前に使える ●「変数名 = 値」で変数に値をセット(代入)

**BioRuby**

変数

### ● 後から値を変更できる  $a = 1$  $a = 2$  $a = a * 3$

#### ● 値をセットしていない変数を読もうとすると

 $a = XXX$ 

#### ● エラーが出る

**BioRuby**

文字列

 $a =$  "this is a string" b = 'testtest'  $a = a + b * 2$ 

## ●"(ダブルクオート)または '(シングルクオート)で 囲った中身が文字列

●"と'では特殊文字の取り扱いが異なる

**BioRuby**

文字列の一部を切り出す

 $a = "atgccqta"$  a[0..2] a[2,4]

- 文字列[開始位置..終了位置] ● 文字列[開始位置, 文字数]
- 先頭文字はゼロ文字目

### (数学・情報科学の)配列(**Array**)

● 複数の値をひとまとめにして扱う

 $a = [3, 4, 5]$  $b = [ 1, 2 ]$  $c = a + b$  $c[2]$  $c[2] = 9$ 

- 配列[位置] で特定位置の値をゲット/セット
	- 先頭の位置はゼロ
- 文字列と同様に複数を同時に取ってくることもできる
	- 配列[位置..位置]
	- 配列[位置, 個数]

画面表示

- print 表示
- puts 表示した後、改行
- ●p オブジェクトの外見を表示

```
a = "this is test"
b = 1 print a
 print a, b
 puts a
 puts a, b
 p a
```
## **Bioruby Shell** の起動

#### Windows

- 「スタート」→「すべてのプログラム」→「Ruby 1.9.3-p194」 →「Start Command Prompt with Ruby」をクリック
- ●「bioruby」と入力してEnter
- **Mac** 
	- Terminalの新規ウインドウで「bioruby」と入力してEnter

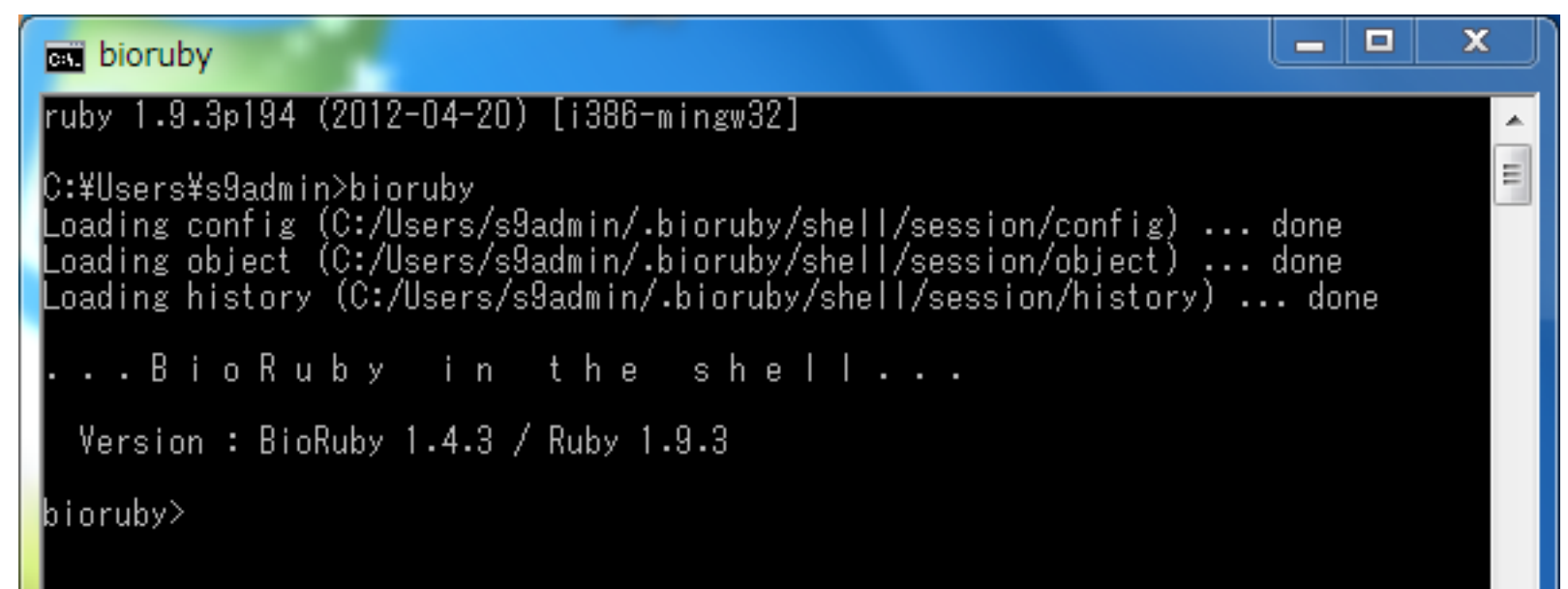

### **Bioruby Shell**

- 基本はirbと同じ対話的Ruby環境
- バイオインフォ用のコマンドが追加されている
- 終了時に入力の履歴や変数を保存し、次回起動時 に復元してくれる
	- ●複数同時起動した場合は最後に保存したもののみ有効
		- ●応用として、biorubyコマンドにオプションを付けてプロジェクト名を 付けることで複数同時起動も可能

## **BioRuby Shell** の便利コマンド

#### • codontable

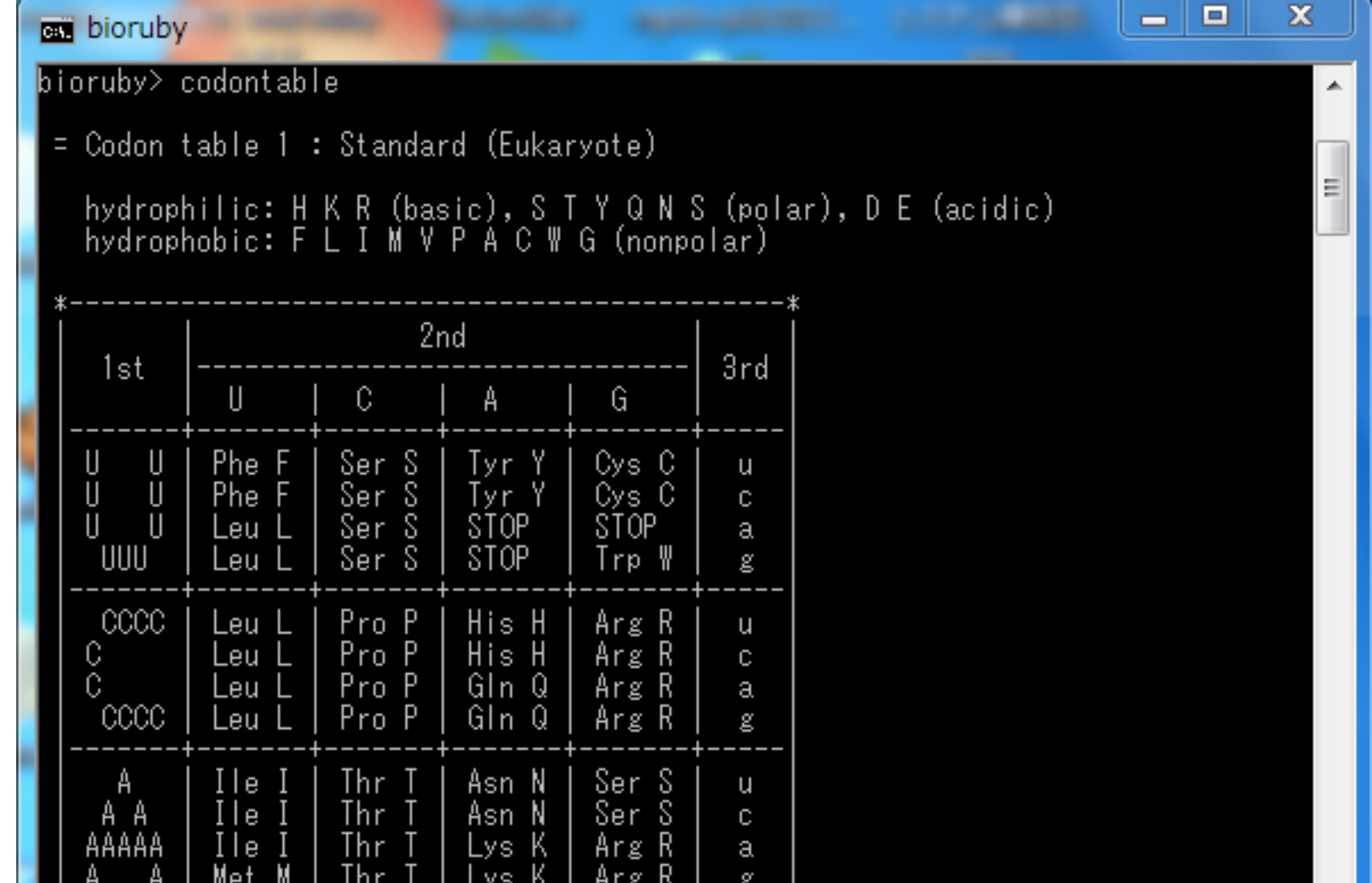

```
BioRuby
```
## **BioRuby Shell**の面白いコマンド

#### **·** doublehelix

● DNA塩基配列を二重螺旋っぽく表示

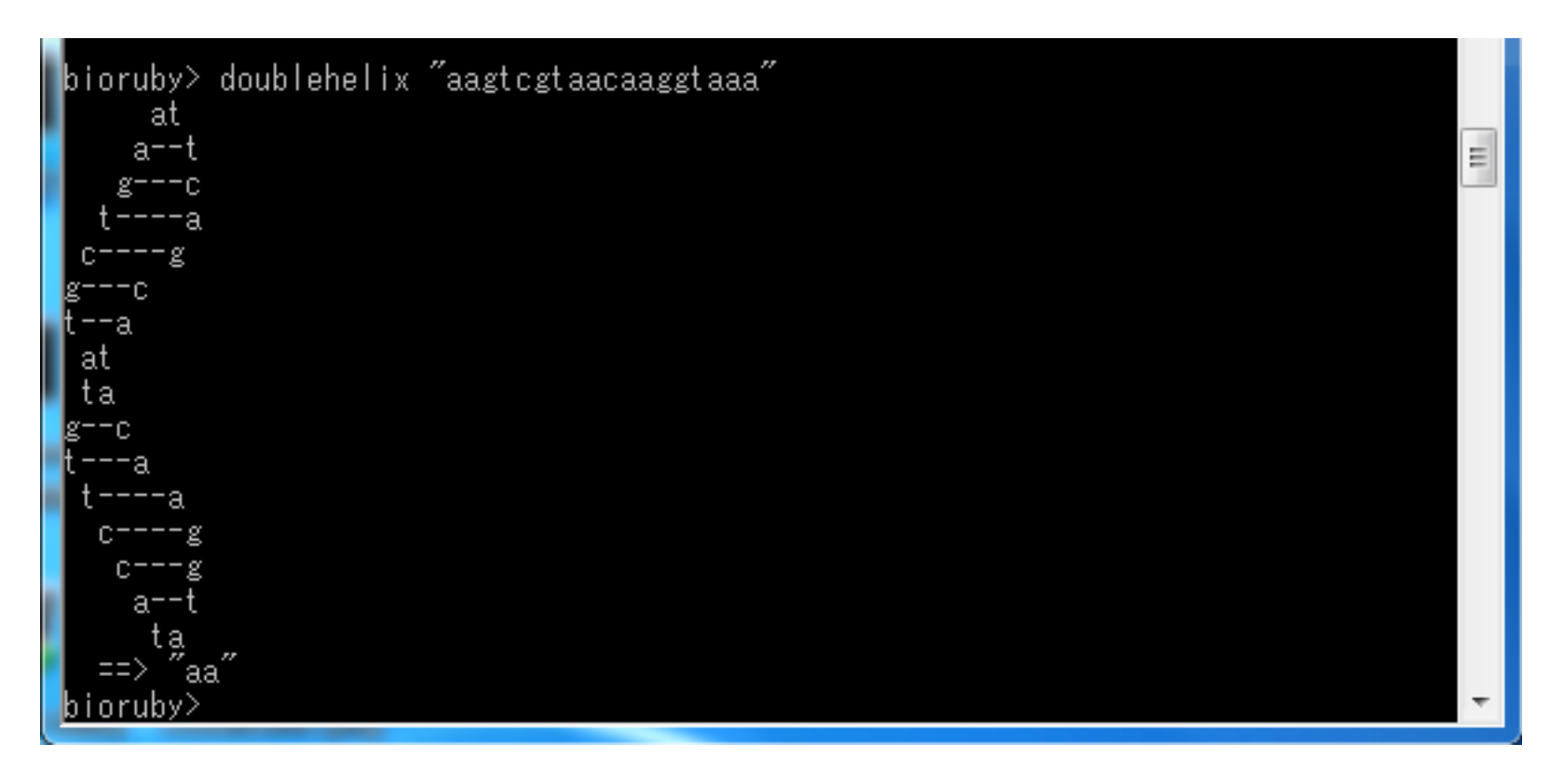

## **BioRuby Shellの面白いコマンド**

● DNA music のMIDIファイルを作成

```
# 配列データ
```

```
 s = Bio::Sequence::NA.new("atgccc")
```

```
 # DNA music
```

```
 midifile("test.mid", s)
```
### **BioRuby**基礎:塩基配列

```
# 作成
 s = Bio::Sequence::NA.new("atgccc")
 # 長さ
 puts s.length
 # 分子量
 puts s.molecular_weight
 # 塩基組成
 puts s.composition
 # 相補鎖の配列
 puts s.complement
 # 逆順(生物学的にはあまり意味がない?)
 puts s.reverse
 # アミノ酸への翻訳
 puts s.translate
```
### **BioRuby**基礎:アミノ酸配列

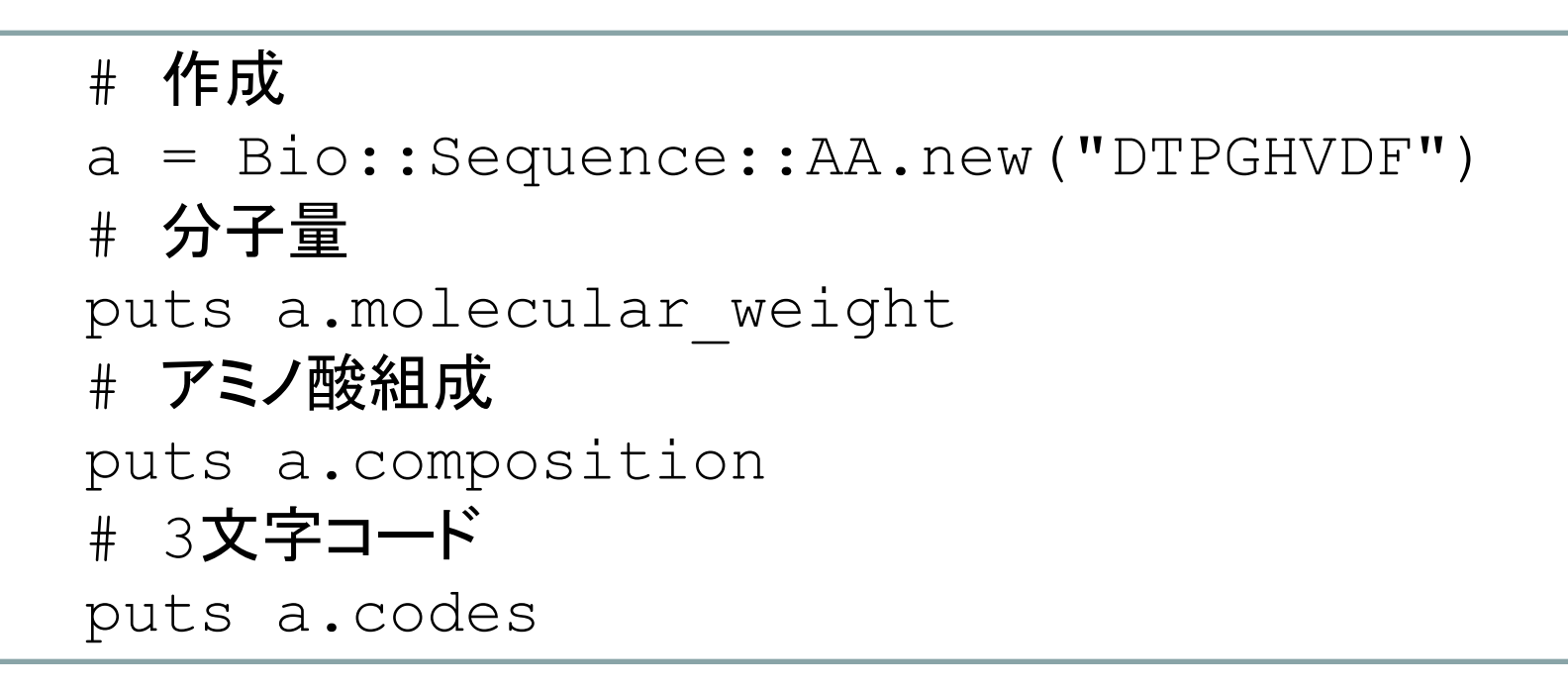

他はBioRubyに添付の文書やサンプルコードを参照

● Windowsの場合、 C:¥Ruby193¥lib¥ruby¥gems¥1.9.1¥gems¥bio-1.4.3 の中に doc や sample というフォルダがある

ファイルの読み込み

```
Bio::FlatFile.open("ファイル名") do |ff|
   f.each do |e|
     # 配列エントリの「定義」
     puts e.definition
     # 塩基配列を表示
     puts e.naseq
   end
 end
```
#### ● ファイルフォーマットは自動判別

● 手動で指定する方法もあるが略

● 判別に失敗する場合はたいがい未対応フォーマット

## **irb / BioRuby Shell** の終了方法

### ● 「exit」 と入力してEnter

- ●コマンドラインのウインドウは残る
	- 他のコマンドライン操作ができる
	- 必要無くなったら×を押して閉じる
		- ●(この講習中は閉じずに置いておくと何かと便利です)

## **Ruby**スクリプトの実行

#### ●コマンドラインを準備

- Windows
	- 「スタート」→「すべてのプログラム」→「Ruby 1.9.3-p194」→「Start Command Prompt with Ruby」をクリック(または既存のものを流 用)
- Mac
	- ●Terminalの新規ウインドウを作成(または既存のものを流用
- スクリプトやデータのファイルを適切な場所に準備
- cdコマンドでデータを置いた場所に移動
- 「ruby ファイル名.rb」と入力

### テキストエディタ

- Rubyスクリプトはテキストエディタで入力
- Windows
	- メモ帳(何も無い場合の緊急用)
	- サクラエディタ、TeraPad, xyzzy などのフリーソフトの利用 を推奨(秀丸などの商品でも構わない)
- **Mac** 
	- ●テキストエディタ(何も無い場合の緊急用)

● 保存の際の形式の指定が少々ややこしい

- mi (http://www.mimikaki.net/), CotEditor などのフ リーソフトの利用を推奨
- Microsoft Word は使用しないこと!

```
BioRuby
```
ファイル入力→処理→ファイル書き出し

```
例:DNA→アミノ酸への翻訳
```

```
 require "rubygems"
 require "bio"
 f = Bio::FlatFile.open(ARGF)
 f.each do |entry|
   dna = entry.naseq
   aa = dna.translate
   seq = Bio::Sequence.new(seq)
   print seq.output_fasta(e.definition)
 end
```
- 上記をテキストエディタで入力
- ファイル名 translate.rb として保存
- ruby translate.rb 入力データファイル > 出力ファイル名

参考

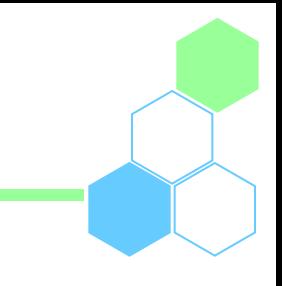

### • Ruby http://www.ruby-lang.org/

- BioRuby
	- BioRuby付属の文書
		- doc/
			- ●特に Tutorial.rd.html と Tutorial.rd.ja.html
		- sample/
			- ●特に sample/demo\_\*.rb
		- ●テスト用データは test/data にあり

http://bioruby.org/

**BioRuby**

書籍

#### 多田雅人著「Rubyではじめる バイオインフォマティクス」 培風館(2009) 3,255円

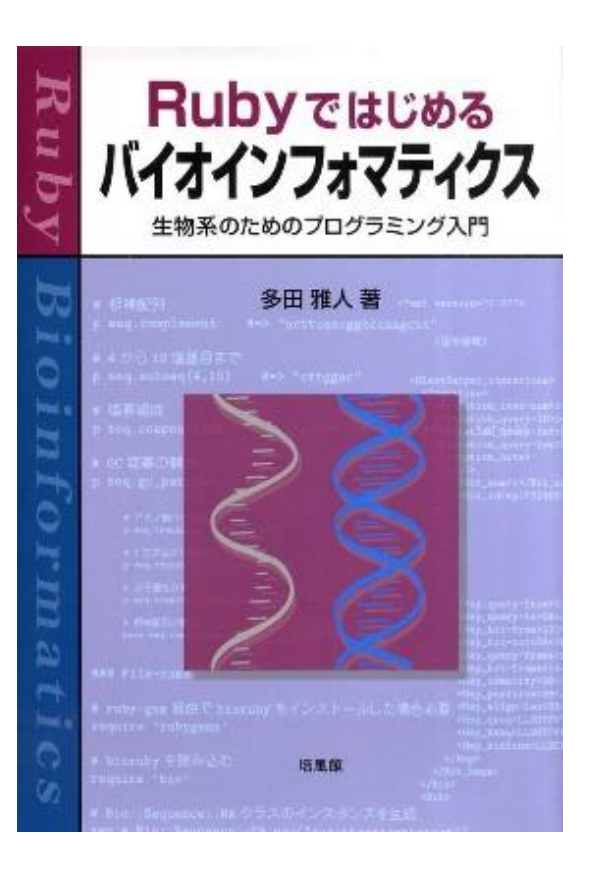

#### オープンバイオ研究会編「オープンソー スで学ぶバイオインフォマティクス」 東京電機大学出版局(2008) 4,095円

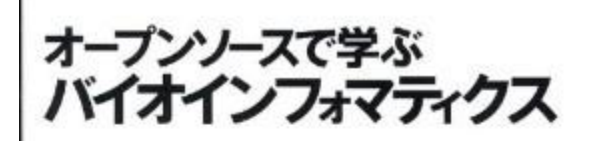

オープンバイオ研究会

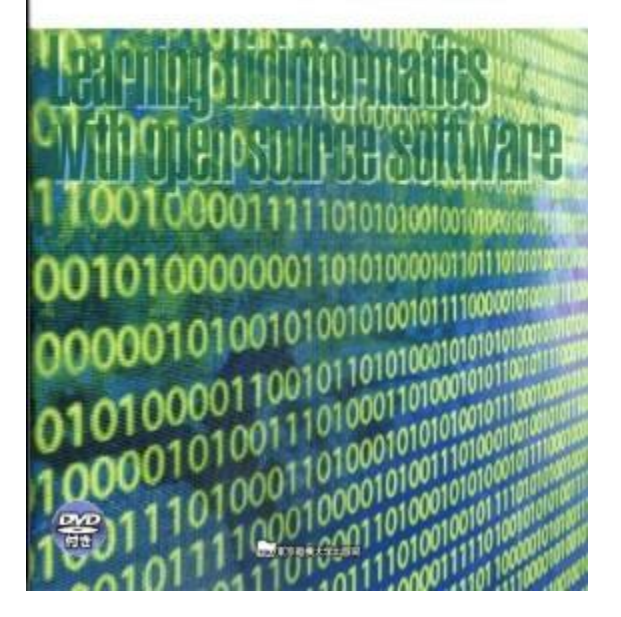